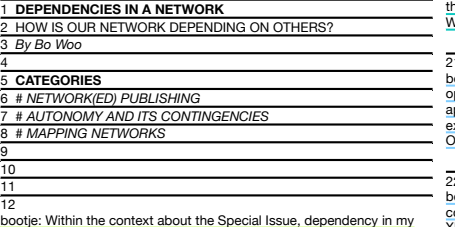

case is very much about technical question, specifically about the<br>structure of internet protocols. It's about the structure of how my server<br>has been built that my annotation bot has installed in. I am very much<br>looking a

bootje: It all came from the first day of our Insfrastructour, where we<br>visited each home to host our server. There were many frustrations<br>whilst installing servers. During the setting up our networks, I started to<br>be inte

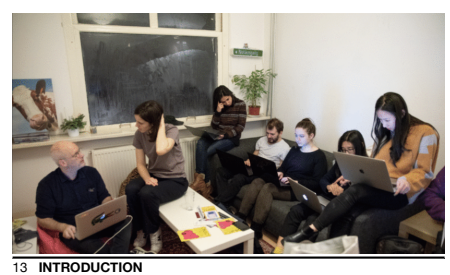

bootje: In this reader, some of thoughts are centered around my s whereas some others are about a new protocol that I learned, the XMPP. And the other is a publishing tool I made, the Annotation Bot. (11:12PM on April 01, 2019)

bootje: These three layers are the infrastructures I made to host, to chat,<br>and to publish. The first infrastructure is: My server — A hosting<br>infrastructure where I talk about a dependency map, a web tool for tracing the routers, and some situations I went through whilst installing<br>the server. Secondly, an XMPP(Extensible Messaging and Presence<br>Protocol) that is a chatting infrastructure which I eventually made my<br>own tool with A publishing infrastructure that I had been developing as a way to annotate some thoughts. (11:16PM on April 01, 2019)

bootje: This reader is an ongoing project, sometimes I leave the<br>questions or don't answer myself yet. Please feel free to annotate here<br>with the guest account I provide for you. Enjoy your annotating<br>experience. (11:17PM

13 **INTRODUCTION** bootje: This is an annotated reader, an XMPP based publishing tool, that I developed as a way to comment my thoughts on the subject of dependencies in our network. (11:06PM on April 01, 2019)

bootje<mark>:</mark><br>Guest account: guest@please.undo.undo.it Password: guestpassword (11:17PM on April 01, 2019)

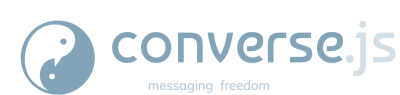

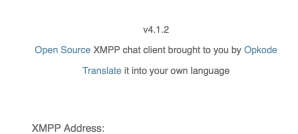

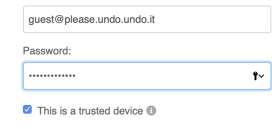

Log in

# Participants

Invite

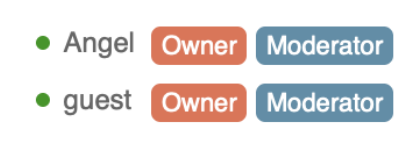

• bootje

bootje: The Domain Name System (DNS) is a hierarchical decentralized<br>naming system for computers, services, or other resources connected<br>to the Internet or a private network. DNS is in the application layer within IP Suite. (11:52PM on April 01, 2019)

 $\overline{1}$  SSH bootje: Secure Shell (SSH) is a cryptographic network protocol for operating network services securely over an unsecured network. Typical applications include remote command-line login and remote command execution, but any network service can be secured with SSH. On application layer of IP Suite. (07:19PM on April 02, 2019)

22 XMPP<br>
abortige Extensible Messaging and Presence Protocol (XMPP) is a<br>
boomtmunication protocol for message-oriented middlewarebased on<br>
XML (Extensible Markup Language). It enables the near-real-time<br>
exchange of struc

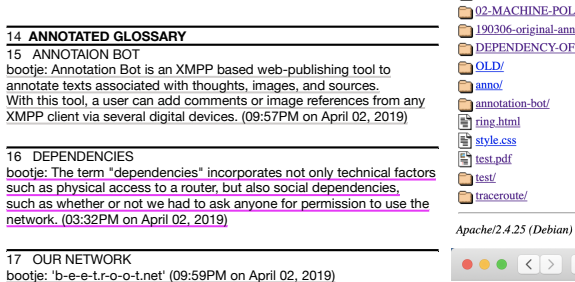

bootje: ' ciao.urca.tv' (10:00PM on April 02, 2019)

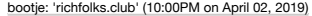

bootje: 'nothat.bad.mn' (10:00PM on April 02, 2019)

bootje: ' p.lions.es' (10:00PM on April 02, 2019)

bootje: 1. Technically to be able to host your own server, you need a physical home where you can connect the ethernet cable with your<br>router that is joined to Internet provider provider(ISP). In my case, Artemis' house is a place we have the main<br>router, with the Internet provider "Telfort"

 $\bullet\bullet\bullet\; \underline{\langle\;\rangle\;\underline{\vert\;\cdots\;\vert}}$ 77.172.158.66 (a)  $\circ$  0  $\rightarrow$  +

bootje: 'foshan-1992.pw' (10:01PM on April 02, 2019)

Index of /

#### **Last modified** Size Description **Name**

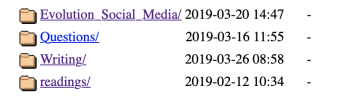

### Apache/2.4.25 (Raspbian) Server at 77.172.158.66 Port 80

bootje: 'please.undo.undo.it' (10:01PM on April 02, 2019)

bootje: 'sweetandsour.chickenkiller.com' (10:01PM on April 02, 2019)

### 18 TCP/IP

bootje: They are two protocols (TCP & IP) that allows to establish<br>communication between computers. Now widely adopted as a network<br>standard, its archetype is the Defense Data Network, developed as part<br>of Department of De

bootje: I use two computer network protocols: TCP/IP(Transmission<br>control protocol/Internet protocol) that TCP divides a message or files<br>into packets that are transmitted over the Internet and then reassembled<br>when they r

bootje: 2. The main local area network brunched out to give permission<br>to create another severs which are: 'sweetandsour.chickenkiller.com',<br>and 'nothat.bad.mn'. Seemingly both local area network(LAN) looks fully<br>independe 'sweetandsour.chickenkiller.com' and 'nothat.bad.mn' are living off in the 'please.undo.undo.it' with extra public port numbers of '4444' and '3333' which was created with the lan port 80. Therefore 'sweetandsour.chickenkiller.com' has an IP address of '77.172.158.66:4444' and '77.172.158.66:3333' is the IP address of 'nothat.bad.mn'. (11:05PM on April 01, 2019)

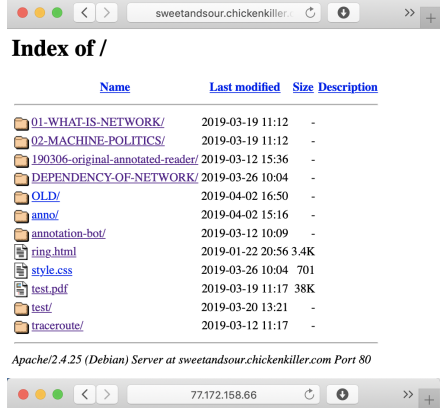

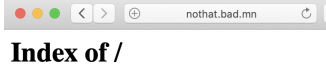

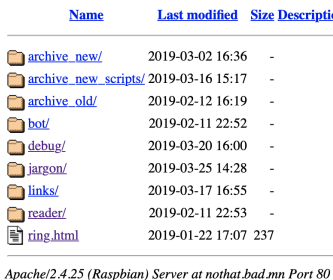

 $\bullet \bullet \bullet \langle \langle \rangle \rangle$   $\bullet$  77.172.158.66:3333  $c$   $\overline{0}$ 

## Index of /

**Last modified** Size Description **Name** 

 $\rightarrow$  +

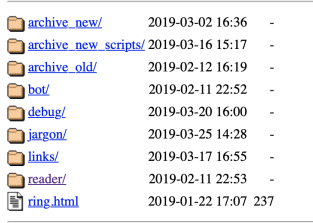

Apache/2.4.25 (Raspbian) Server at 77.172.158.66 Port 3333 bootje: 2.1 Secure Shell (SSH) is a cryptographic network protocol for<br><mark>operating network services securely over an unsecured network.</mark><br>(11:09PM on April 01, 2019)

bootje: 3. This is an account for logging into an XMPP client. As you can  $\bigcirc$  77.172.158.66:4444 see after the username, we're sharing the host's domain name again,<br>This has to do with the fact of using one local area network. If someone<br>else would like to join to make an account for an XMPP client, the<br>person needs t

bootje: 3. This is an account for logging into an XMPP client. As you can<br>see after the usemame, we're sharing the host's domain name again.<br>This has to do with the fact of using one local area network. If someone<br>else wou

#### 19 DNS

### 20 HTTP

bootje: The Hypertext Transfer Protocol (HTTP) is an application protocol for distributed, collaborative, hypermediainformation systems. HTTP is the foundation of data communication for the World Wide Web, where hypertextdocuments include hyperlinks to other resources that the user can easily access, for example by a mouse click or by tapping

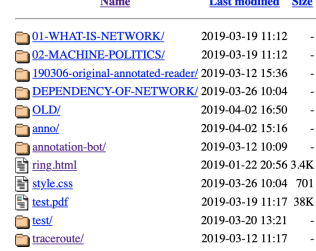

Index of /

Apache/2.4.25 (Debian) Server at 77.172.158.66 Port 4444

bootje: 5. This is an annotation bot channel in which you annotate your<br>comments in. In order to activate the channel, you need to stay inside<br>the server where the Python script is located in, in this case,<br>"sweetandsour.c entering an XMPP account with the channel name in Terminal, an

# the screen. HTTP was developed to facilitate hypertext and the World Wide Web. (03:53PM on April 02, 2019)

bootje: 7. An HTML file will be generated inside the serve 'sweetandsour.chickenkiller.com' when running the Python script in Terminal. (02:39PM on April 02, 2019)

bootje: 8. Screen is a command line that offers you to remotely run the Python script persistently. This means you can have your annotation bot<br>run all all times in your server as long as the server is online. (03:29PM<br>run

Why I couldn't host my server at home bootje: Sharing on my own experience living in Holland as an international student, I had humongous amount of belongings in my previous place in Den Haag, it was such a big problem to move out with all the furnitures and the home appliances, so I sold everything of what I bought, and moved into the new place. (11:16PM on April 01, 2019)

boot<u>ie: Currently I'm living in the apartment owned by a housing</u><br>company called Holland2Stay, mostly international expats and students<br>stay, where everything, including a bed, a table, a sofa, drawers, dish<br>plates, cups, only needed to purchase a router. It seems very convinient, however, when I tried hosting my server in the router, it never made me pleasent. The central network system where they control all the routers connected<br>to, is prohibited me from hosting my server because I couldn't have<br>access to the router. Eventually I can't install any other server under this network that's highly secured. The housing company(Holland2Stay) has a bigger power on the network that I can't do anything with my Internet which I pay for my own service. (12:15AM on April 02, 2019)

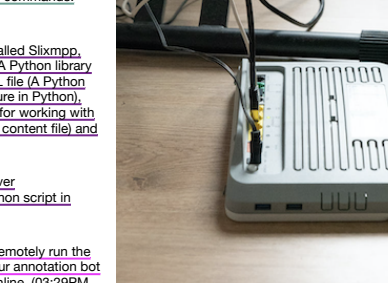

bootje: Relying on somene else's network to host my own server<br>means that it's the beginning of an endless parastitic situation. Being a<br>bloodsucker feels much more pressures than being a host because you<br>have many technic

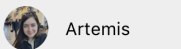

Hey Artemis :)) how are you! I was wondering<br>if you could make an annotation-reader bot from your account. it seems like I can't make it, does it because it's under your server?.... If you could possibly make one for me, that would be super! it can be somethine like:

or something. And hopefully you could make me a moderator too..! thanks in advance :))

 $17:46 \sqrt{ }$ sorry sorry I think I can make a group chat..!

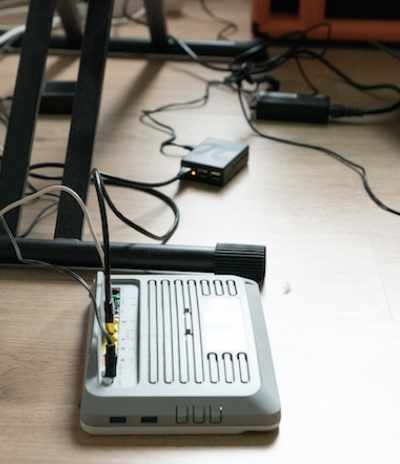

electricity, time, even financially... If any of them changes by her own<br>freedom of choice, I will forcefully have to change my situation that is<br>caused by the host's selection. (12:22AM on April 02, 2019)

bootje: As a student in Holland, you live in housing where everything is<br>provided for you. Everything is included even Internet. So I didn't need<br>to apply for the Internet company, but just needed to plug in my router<br>at h

28 What solution I found around?<br>bootje: Although I'm hosting my server, I feel that I have a sense of<br>distance from my server that I don't tend to use it offen for such a long<br>time. While my classmates made use of it for

23 ROUTER bootje: A router is a networking device that forwards data packets between computer networks. Routers perform the traffic directing functions on the Internet. (07:21PM on April 02, 2019)

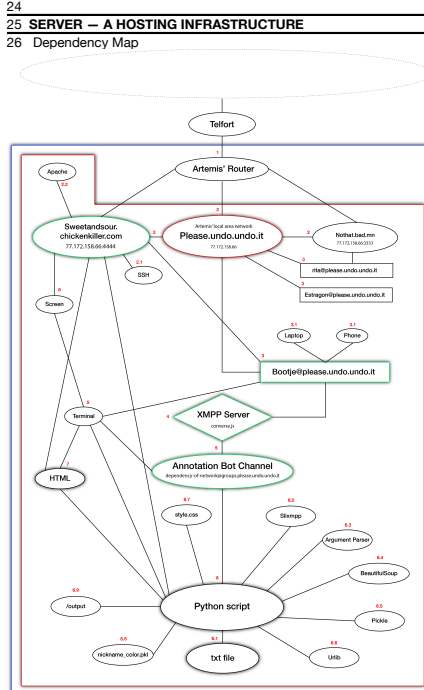

## bootje: An explanation of the dependency map (11:03PM on April 01, 2019)

bootje: Dependency is where there is a power dynamic, some sort of giving permission to someone else to do something. One person being<br>more powerful than others because one has something that the others<br>doesn't have. Therefore the weak need to be parasitic to the host.<br>(12:23AM on April 0

bootje: 2.2 Apache is a web/ HTTP Server, a free and open-source cross-platform web server. (11:11PM on April 01, 2019)

bootje: 3-1. Once you have account, it is possible to log in via any digital devices such as phone, laptop, desktop, Ipad and so on. (12:13AM on April 02, 2019)

bootje: 4. This is an XMPP client where we can log in to create channels<br>from an account we created from the local area network of the host.<br>After logged into an XMPP client(server), it's possible to create any<br>channel, me

interface in which you can type and execute text based commands. (10:53AM on April 02, 2019) bootje: 6. Python script is built upon an XMPP library called Slixmpp,

Argparse (A parser for command-line), Beautiful Soup (A Python library<br>for pulling data out of HTML and XML files), Pickle/.PKL file (A Python<br>library for serializing and de-serializing an object structure in Python),<br>Urli

bootje: The Fourth hop shows another Internet service provider called Liberty Global, originally an American international telecommunication company that has a brunch in the Netherlands. The 4th, 5th and 6th are the routers on the Liberty Global telecommunication company because<br>of its IP address that starts with '84.116.' In conclusion, there were 6<br>hops that was needed to go to my server. (03:54PM on April 02, 2019)

## Details for 84.116.244.241

- IP: 84.116.244.241
- Decimal: 1416951025 asd-tr0021-com<br>47.aorta.net asd-tr0021-cr101-bundle-ether113-
- ASN: 6830
- ISP: Liberty Global B.V.
- Organization: Liberty Global Infrastructure Services: None detected
- Type: **Broadband Liberty Global**

## LIBERTY GLOBAL

Lookup IP Address

Liberty Global is an American international telecommunications and television company. Wikipedia

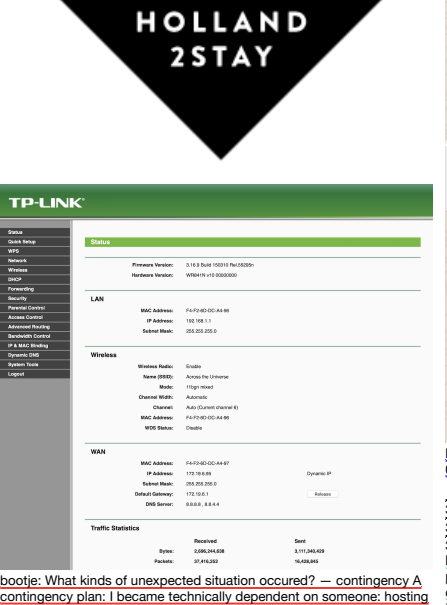

contingency plan: I became technically dependent on someone: hosting<br>my server at Artenis' place where her server also stays in. Partly my<br>server is separated from hers because I'm not sharing server with her,<br>but with her dependent on someone's physical space, router, Internet pro

cable, her network will disjoin from me. (12:25AM on April 02, 2019) bootje: For the second best plan to connect with my server, not physically but in a network way: I became technically dependent on another protocol called SSH(Secure Shell) that is a cryptographic

network protocol for operating network services securely ower an<br>unsecured network. Being dependent on SSH protocol, I am virtually<br>able to be connected to my server. Again, my ssh connection will be<br>broken down if one of

Last login: Mon Apr 1 22:19:51 on ttys000<br>|Bohyes-MacBook-Pro:~ bootje\$ ssh bootje

 $\bullet$   $\bullet$   $\bullet$   $\bullet$  bootje - ssh bootje - 44×5

bootje@77.172.158.66's password: |

29 Layers of Parasitism<br>
29 Layers of Parasitism is a social parasitism that is when an<br>
bootie: One form of my parasitism is a social parasitism that is when an<br>
to raise my own network, I become a parasite who stays in A

bootje: Is then Artemis independent? She is reliant on her router in order to give me permission to host my server and hers. Her router is<br>connected to the Eternet cable that is one of the most common forms of<br>network cable used on wired networks. And if she disconnects the<br>Ethernet cable from he server too. Likewise, if she doesn't pay the Internet fee or her contract is finished, then she'll lose her network too. (02:41PM on April 02, 2019)

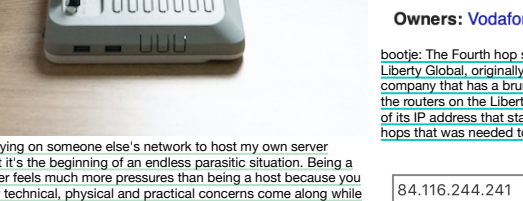

bootje: I'm parasitic on someone to be able to live my own. I am<br>parasitic in Artemis' server, meaning that my sever will be dependent on<br>her decision. How ironic it is to be autonomous by parasiting on<br>someone else. (03:3

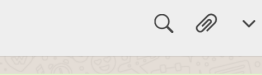

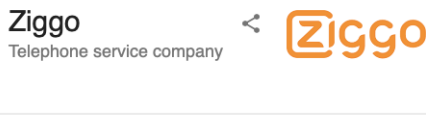

Ziggo is the largest cable operator in the Netherlands, providing digital cable television, Internet, and telephone service to both residential and commercial customers. Wikipedia

single jump because there are many networks(Telecommunication companies) involved in between. (10:53AM on April 02, 2019) bootje: So when tracing the router to a random website, there are some hops that show telecommunication companies with IP addresses including a speed it has taken during the journey. (02:45PM on April 02, 2019)

bootje: A hop is a journey from one source(server) to destination(server). (02:46PM on April 02, 2019) bootje: Milliseconds is the amount of time it takes to make a hop

(02:47PM on April 02, 2019)

;<br>MacBook-Pro:∼ bootje\$ ∭

bootje: A packet is the information that travels along the traceroute (03:35PM on April 02, 2019)

bootje: The output explains how the server at home traveled to the final destination (sweetandsour.chickenkiller.com). (10:55AM on April 02,

st login Tra-Mar 26 18:10:136 on trys**000**<br>
1970-1981: The Mar 26 18:12:136 on transformation of the Company of the Section of the Section Company of the<br>
1972-1981-1981: The Company of the Section of the Section of the S

bootje: My address would be '77.172.158.66:4444' that has an extra<br>por number because she was willing to share her local are network with<br>another port number. Therefore this address without the port number is<br>technically b

Lan port public port

4444

7777

bootje: I can have a detailed look into each hop between the servers.<br>The first hop is the Internet gateway on the network. It is a private IP.<br>The first hop is the Internet gateway on the networke It is a private IP.<br>addr

2019)

bootje: The first line shows when I Iogged in Terminal, and next line gives what command I used for tracing the router. And there is a third line that shows the Domain Name of my server with the IP address of '77.172.158.66', which, technically, is not mine. (02:48PM on April 02, 2019)

33 What do you see from Traceroute?<br>  $\hat{\uparrow}$  bootie --bash - 98×12

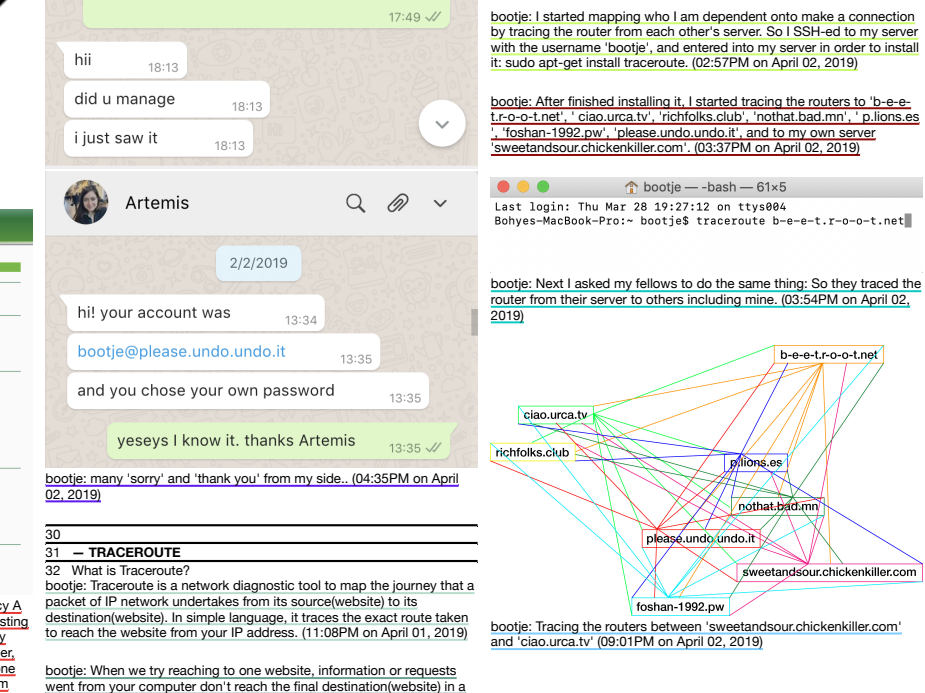

2019)

Http

Ssh

80

22

Customer service: 0900 1884

Sales: 0900 0730

**Headquarters: Utrecht** 

CEO: Jeroen Hoencamp (Jan 1, 2017-)

Number of employees: 2,571

Owners: Vodafone (50%), Liberty Global (50%)

bootje: Next, there is 'prioritytelecom.net' with the IP address '80.113.23.145' on the second hop which is a static IP address of Ziggo, an Internet service provider(ISP). (03:36PM on April 02, 2019)

bootje: Likewise, the third hop is a router on the network 'Ziggo Services<br>B.V.', where they use different IP address '213.126.178.209', is hosted<br>on. I assumed Ziggo has several routers in different locations. (Ziggo ips)

34 How does my server travel to others? bootje: Based on my experience on tracing the router from A to B, I was wondering how my server is relating to others. Will my server be depending on anything when it travels to another server? If so, what does my server depends on? (11:39PM on April 01, 2019)

bootje: When visiting another website from my home server, what route will I reach to the destination? What can I see when we visit each other's servers? (02:57PM on April 02, 2019)

bootje: There is another small anecdote: When Biyi tried installing a new Internet from Tele2, KPN was taking part of the system for Tele2. Apparently Tele2 and KPN cohabitates each other for their own convenience. (11:57PM on April 01, 2019)

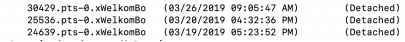

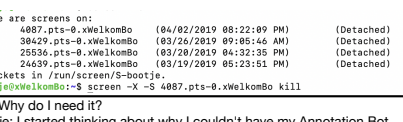

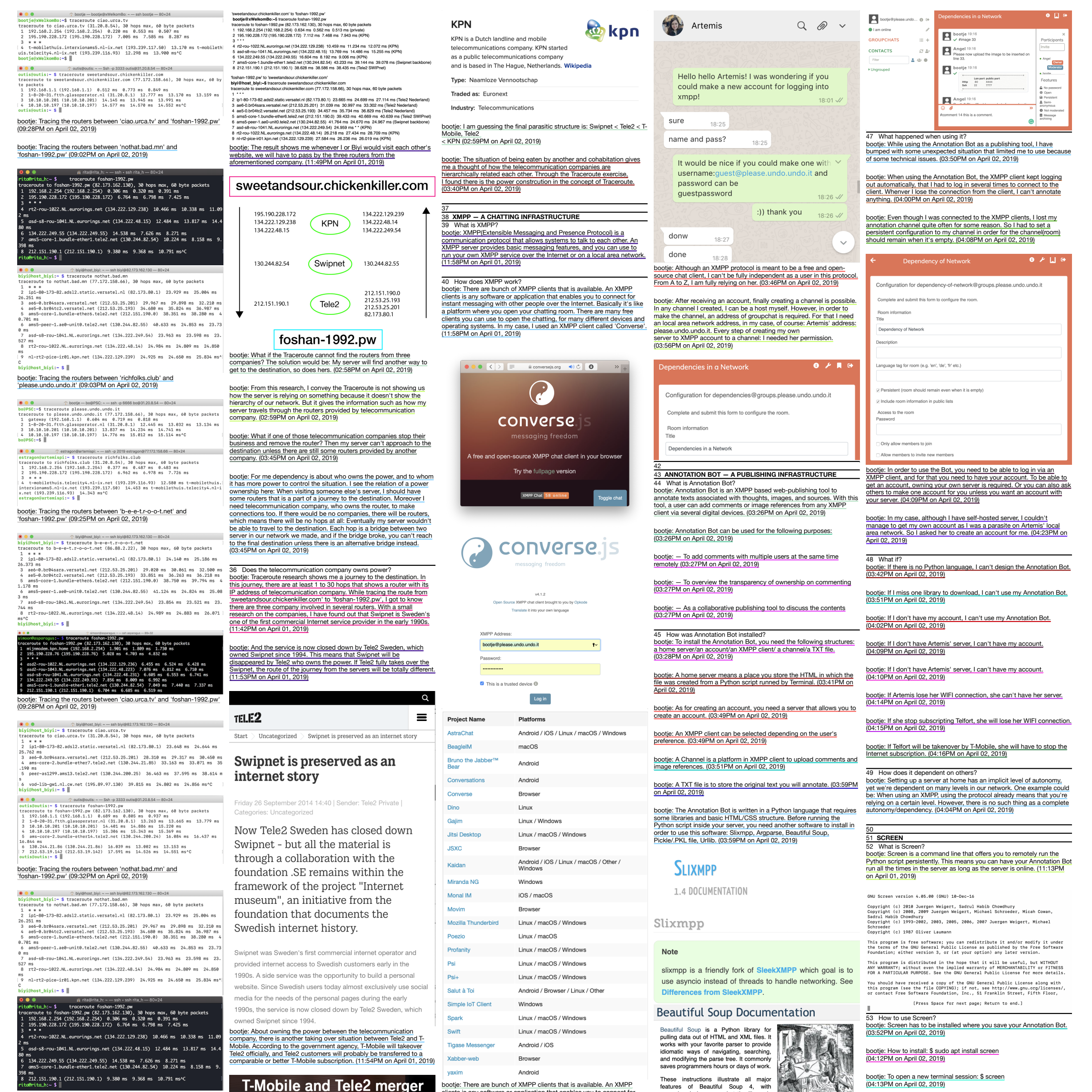

bootje: Tracing the routers between 'please.undo.undo.it' and 'foshan-1992.pw' (09:33PM on April 02, 2019) Tel. The European Commission has approved the .. . ....... ..<br><mark>n:≈\$ screen -ls</mark> .。<br>een/S-bootje. platform where you open your chatting room. There are many free hake it do what you want, and what t No Sockets found is  $\sim$ merger between T-Mobile and Tele2 in the do when it violates your expectations. clients you can use to open the chatting, for many different devices and operating systems. In my case, I used an XMPP client called 'Converse'. (03:00PM on April 02, 2019) **Solution:** The content of passes. The content of the content of the content of the content of passes. The content of the section of the section of the section of the section of the section of the section of the section o bootje: To show all the active screen sessions: \$ screen -ls (04:14PM on April 02, 2019) bootje: Once you have all the libraries installed in the server and the<br>original text is saved as TXT tile, you can go to an XMPP client you<br>selected, in my case 'Converse'. After logging in with your account, A Netherlands. This creates a large provider on var/www/html/DEPENDENCY-OF-NETWORKS screen -1s the mobile and fixed telecom market that fully bootje@xWelkomBo:/va<br>There are screens on bootje: In order to use an XMPP protocol, first, you need an account to<br>log in via client. Having your own domain name system on your server,<br>you can create unlimited amount of account for users who shares your<br>local area channel can be created. The channel will need an address that will be using when running the code. In my case: dependency-of-network@groups.please.undo.undo.it. (04:07PM on April 02, 2019) focuses on the interests of consumers and companies. bootje: To Kill a screen session : \$ screen -x -s 'screenname' kill<br>Dootje: Finally you need the following command to run the Bot: python3 (04:17PM on April 02, 2019) s<br>asd-s8-rou-1041.NL.eurorings.net (134.222.249.54) 26.334 ms 23.719 ms 25. 7 asd-8-rou-1041.NL.eurorings.net (134.222.249.54) 26.334 ms 23.719 ms 25.<br>0651 ms<br>86 art2-rou-1022.NL.eurorings.net (134.222.48.14) 26.248 ms 24.812 ms 24.784 |<br>biyQ@hot\_biyi:- \$ ||<br>cliyQ@hot\_biyi:- \$ || (03:40PM on April 02, 2019) FileName.py --jid username@yourserver --room<br>Achannelname@groups.yourserver --nick assign a name for your bot<br>(04:08PM on April 02, 2019) 41 How was I dependent on XMPP?  $\begin{array}{ccccc}\n\bullet & \bullet & \bullet & \bullet & \bullet\n\end{array}$ bootje: Since I am a parasite on Artemis' local area network(LAN), I had  $\begin{tabular}{ll} \bullet \hspace{6mm} \bullet \hspace{6mm} \bullet \hspace$ tragon@artemispi:- \$ traceroute foshan-1992.pw<br>aceroute to foshan-1992.pw (82.173.162.130), 30 hops max, 60 byte packets<br>192.168.2.254 (192.168.2.254) 0.559 ms 0.544 ms 0.674 ms<br>195.190.228.172 (195.190.228.172) 6.766 ms 6 no choice but to create my account from her network. Although I have  $T - \text{TELE2}$ my own server with the port number '4444' provided by the host, yet I<br>am residing in her local are network. Eventually I couldn't create my own<br>account. Again this idea of parasitization is coming back: I don't have  $rac{1000t}{54}$ \* \* \*<br>rt2-rou-1022.NL.eurorings.net (134.222.129.238) 10.167 ms 10.786 ms 10.90 :<br>JID set to: guest@please.undo.undo.it/Jyetwsl0 bootje: I started thinking about why I couldn't have my Annotation Bot on my laptop all the time. It is because I need to use my computer for other things, I can't have it run 24/7. (04:12PM on April 02, 2019) ms<br>. asd-s8-rou-1041.NL.eurorings.net (134.222.48.15) 13.005 ms 15.667 ms 15.6<br>. 134.222.249.55 (134.222.249.55) 15.651 ms 7.759 ms 8.622 ms<br>. ams6-core-1.bundle-etheri.tele2.net (130.244.82.54) 9.867 ms 7.743 ms 8.4 the right to change neither my account name nor create another account. (03:01PM on April 02, 2019) bootje: After executing the code, a HTML is automatically generated at which you runs the Python script. And it's time to annotate! (04:23PM on April 02, 2019) We are joining forces to further shake up the 29 ms<br>| 8 212.151.190.1 (212.151.190.1) 9.726 ms 9.760 ms 9.771 ms^C<br>estragon@artemispi:~ \$ | bootje: Therefore when creating an XMPP account, I had to ask her permission again. whereas, she never asked me to get permission to do something because she didn't need to. (03:46PM on April 02, 2019) Dutch telecom market. By merging the bootje: Moreover when the Annotation Bot is running, I need a space in my network where I store the HTML generated by Annotation Bot. 46 How does Annotation Bot work? networks, knowledge and expertise, the new Because of its live collaborationism in network, I need to have it bootje: Once you have your TXT file ready, it will be used to create a bootje: This experiment showed me on how many hops we need to<br>pass to get to each other's server. Besides that I could anticipate the<br>predictable route that was taken during the journey by comparing the<br>route from both sid where in online remotely running. (04:13PM on April 02, 2019) HTML website automatically by Python script. It also generates line organization achieves scale so that we can bers which will guide you to annotate. (03:41PM on April 02, 2019) 55 56 Acknowledgement invest more. And all this to the benefit of the bootje: Next, you can start commenting by using'#comment linenumber bootje: The Network We (de)Served — XPUB Special Issue #08 customer. yourcomment'. In case of inserting a photo, you could type '#image linenumber', then the Bot will guide you to upload a photo. (03:50PM on April 02, 2019) (08:11PM on April 02, 2019)

These instructions illustrate all major<br>features of Beautiful Soup 4, with<br>examples. I show you what the library is<br>good for, how it works, how to use it, how **T-Mobile and Tele2 merger** bootje: There are bunch of XMPP clients that is available. An XMPP<br>clients is any software or application that enables you to connect for<br>instant messaging with other people over the Internet. Basically it's like 地

35 What does the traceroute results are?<br>bootje: When I tracerouted from my server to Biyi's: traceroute<br>foshan-1992.pw, I could see there are three telecommunication<br>company involved: KPN, Swipnet backbone and Tele2. When backbone and KPN. (11:47PM on April 01, 2019)<br>backbone and KPN. (11:47PM on April 01, 2019)

Since the merger at the beginning of January,

T-Mobile and Tele2 have been one company.

bootje: Brought to you by the Master of Arts in Fine Art and Design: Experimental Publishing (XPUB) of the Piet Zwart Institute, and Varia, Centre for Everyday Technology, Rotterdam, April 2019. (08:16PM on April 02, 2019)